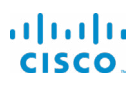

# Cisco IP Telefonu 7800 Serisi Hızlı Başlangıç Kılavuzu

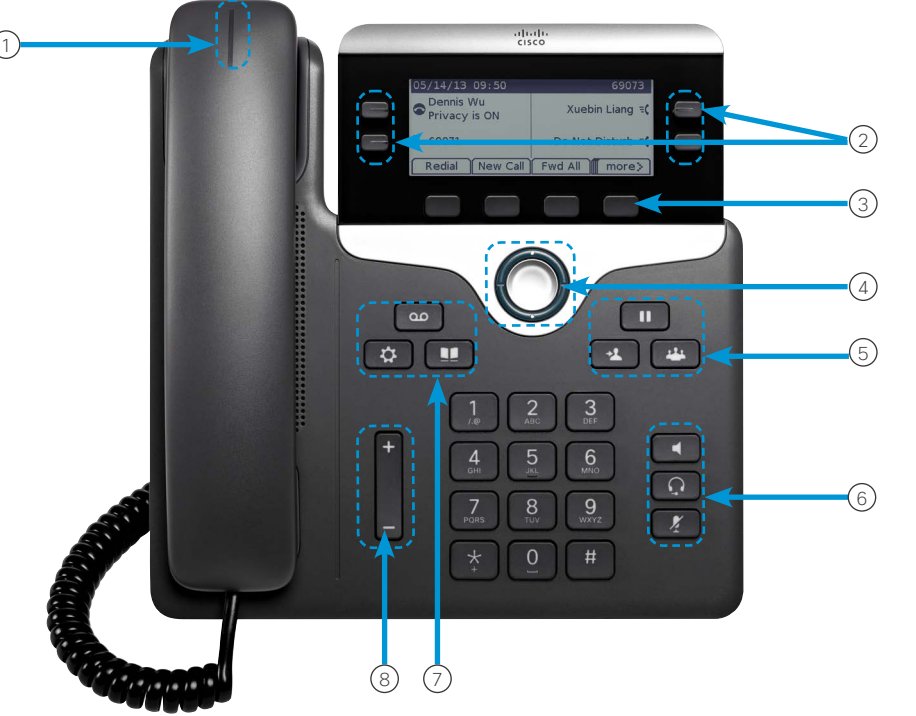

### **Telefonunuz**

Cisco IP Telefonu 7841 gösterilmektedir.

- 1 Gelen arama veya sesli posta göstergesi
- 2 Hat ve özellik düğmeleri
- 3 Yazılım tuşları
- 4 Gezinti (Gezinti halkası ve Seç düğmesi)
- 5 Bekletme, Aktarım ve Konferans
- 6 Kulaklık, Hoparlör ve Sessiz
- 7 Sesli Posta, Uygulamalar ve Dizin
- 8 Ses Düzeyi

# Hat ve Özellik Düğmeleri

Bir hattaki çağrıları görüntülemek veya Hızlı Arama gibi özelliklere erişmek için hat ve özellik düğmelerini kullanın.

Aşağıdaki durumları göstermek için düğmelerin ışıkları şu şekilde yanar:

- Sürekli yanan yeşil: Etkin çağrı
- x Yanıp sönen yeşil: Beklemedeki çağrı
- x Sürekli yanan sarı: Özel hat kullanımda
- Yanıp sönen sarı: Gelen çağrı
- x Sürekli yanan kırmızı: Uzak hat kullanımda
- x Yanıp sönen kırmızı: Uzak hat beklemede

#### Çağrı Yapma

Bir numara girin ve ahizeyi kaldırın.

### Çağrı Yanıtlama

Yanıp sönen sarı renkli hat düğmesine basın.

# Çağrı Bekletme

- 1. Beklet'e **D** basın.
- 2. Beklemedeki çağrıya devam etmek için Beklet'e tekrar basın.

# Son Çağrılarınızı Görüntüleme

- 1. Uygulamalar $\left(\ddot{\mathbf{Q}}\right)$ düğmesine basın.
- 2. Son Çağrılar'a gidin ve bu öğeyi seçin.
- 3. Görüntülenecek hattı seçin.

# Çağrıya Başka Kişi Ekleme (7811)

- 1. Etkin bir çağrıdayken, Konferans'a basın.
- 2. Çağrılar'a basıp beklemedeki bir çağrıyı seçin ve Evet'e basın.

### Çağrıya Başka Kişi Ekleme (7821, 7841, 7861)

- 1. Etkin bir çağrıdayken, Konferans'a **basın.**
- 2. Beklemedeki bir çağrıyı seçin ve Evet'e basın.

## ahaha **CISCO**

# Cisco IP Telefonu 7800 Serisi Hızlı Başlangıç Kılavuzu

## Çağrıyı Başka Bir Kişiye Aktarma

- 1. Beklemede olmayan bir çağrıda Aktar düğmesine basın.
- 2. Diğer kişinin telefon numarasını girin.
- 3. Aktarım düğmesine tekrar basın.

# Kulaklıkla Çağrı Yapma

- 1. Bir kulaklık takın.
- 2. Tuş takımını kullanarak bir numara girin.
- 3. Kulaklık **Q** düğmesine basın.

# Hoparlörle Çağrı Yapma

- 1. Tuş takımını kullanarak bir numara girin.
- 2. Hoparlör düğmesine basın.

### Sessize Alma

- 1. Sessiz 4 düğmesine basın.
- 2. Sessiz seceneğini iptal etmek için tekrar Sessiz düğmesine basın.

### Sesli Mesajları Dinleme

Mesajlar'a basın ve sesli komutları uygulayın. Belirli bir hattaki mesajları kontrol etmek için ilk önce hat düğmesine basın.

# Tüm Çağrıları İletme

- 1. Bir hat seçin ve Tümünü ilet düğmesine basın.
- 2. İletmek istediğiniz numarayı çevirin veya Sesli posta düğmesine basın.
- 3. Geri döndüğünüzde, *İletme kapalı'ya basın.*

## Çağrı Sırasında Ses Düzeyini Ayarlama

Ahizenin, kulaklığın veya hoparlörün ses düzeyini ayarlamak

için, telefon kullanımdayken Ses Düzeyi düğmesinin yukarısına veya aşağısına basın.

# Zil Sesi Düzeyini Ayarlama

Zil sesi düzeyini ayarlamak için telefon kullanımda değilken

Ses Düzeyi **düğmesinin yukarısına veya** aşağısına basın.

# Zil Sesini Değiştirme

- 1. Uygulamalar $\bigotimes$  düğmesine basın.
- 2. Tercihler > Zil Sesi'ni seçin.
- 3. Bir hat seçin.
- 4. Zil sesi listesinde gezinin ve örnek dinlemek için Oynat'a basın.
- 5. Bir seçimi kaydetmek için Ayarla ve Uygula'ya basın.

# Ekran Kontrastını Ayarlama

- 1. Uvgulamalar  $\ddot{\bullet}$  düğmesine basın.
- 2. Tercihler > Kontrast'ı seçin.
- 3. Kontrastı artırmak için yukarı, azaltmak için aşağı basın.
- 4. Kaydet düğmesine basın.

# Ekran Arka Işığını Ayarlama

- 1. Uvgulamalar **D** düğmesine basın.
- 2. Tercihler > Arka Işık öğesini seçin.
- 3. Arka ışığı açmak için Açık'a veya kapatmak için Kapalı'ya basın.

### Kullanıcı Kılavuzu

Kullanıcı Kılavuzu'nun tamamını *[http://www.cisco.com/c/](http://www.cisco.com/c/en/us/support/collaboration-endpoints/unified-ip-phone-7800-series/products-user-guide-list.html) [en/us/support/collaboration-endpoints/unified-ip-phone-](http://www.cisco.com/c/en/us/support/collaboration-endpoints/unified-ip-phone-7800-series/products-user-guide-list.html)[7800-series/products-user-guide-list.html](http://www.cisco.com/c/en/us/support/collaboration-endpoints/unified-ip-phone-7800-series/products-user-guide-list.html)* adresinden görüntüleyebilirsiniz.

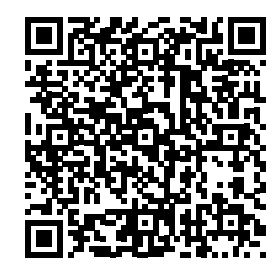